### Connect the power adapter and 1 press the power button

Sluit de netadapater aan en druk op de aan-uitknop Netzadapter anschließen und Betriebsschalter drücken Csatlakoztassa a tápadaptert és nyomja meg a bekapcsológombot Collegare l'adattatore di alimentazione e premere l'Accensione

# <u>/Al/accococococo</u><br>|0000000000000  $\triangle$ <u> DOODOODOODOO</u>  $\fbox{0.021} \begin{picture}(20,20) \put(0,0){\line(1,0){10}} \put(15,0){\line(1,0){10}} \put(15,0){\line(1,0){10}} \put(15,0){\line(1,0){10}} \put(15,0){\line(1,0){10}} \put(15,0){\line(1,0){10}} \put(15,0){\line(1,0){10}} \put(15,0){\line(1,0){10}} \put(15,0){\line(1,0){10}} \put(15,0){\line(1,0){10}} \put(15,0){\line(1,0){10}} \put($ 10<sub>0</sub>80| ال ال ال ال

# **XPS 13**

# Quick Start Guide

Schnellstart-Handbuch Gyors üzembe helyezési útmutató Guida introduttiva rapida

### 2 Finish Windows setup

Voltooi Windows Setup | Windows Setup abschließen Fejezze be a Windows telepítést | Terminare il setup di Windows

### 3 Explore resources

Verken de hulpbronnen | Ressourcen durchsuchen Fedezze fel a lehetőségeket | Esplorare risorse

**12** 

### Help and Tips

Bejelentkezés Microsoft fiókiába vagy helyi fiók létrehozása

Hulp en tips | Hilfe und Tipps Súgó és tippek | Aiuto e suggerimenti

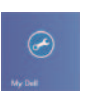

My Dell Mijn Dell | Mein Dell My Dell | My Dell

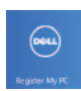

### Register your computer

Registreer uw computer | Computer registrieren A számítógép regisztrálása | Registrare il computer

**MEGJEGYZÉS** : A jelszóban ne használja a @ karaktert.

#### Enable security and updates

Schakel de beveiliging en updates in Sicherheit und Aktualisierungen aktivieren Biztonsági frissítések engedélyezése Abilitare sicurezza e aggiornamenti

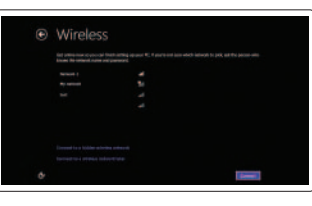

#### Sign in to your Microsoft account or create a local account

Meld u aan bij uw Microsoft-account of maak een lokale account aan

Bei Ihrem Microsoft-Konto anmelden oder lokales Konto erstellen

Effettuare l'accesso al proprio account Microsoft oppure creare un account locale

### **NOTE:** Do not use @ symbol in your password.

### Connect to your network Maak verbinding met het netwerk Mit dem Netzwerk verbinden Kapcsolódás hálózathoz Connettere alla rete

#### Windows 7

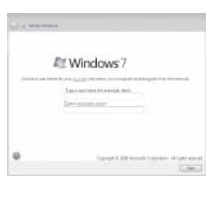

N.B.: Gebruik geen @-symbool in uw wachtwoord.

ANMERKUNG: Verwenden Sie nicht das Symbol @ in Ihrem Kennwort.

N.B.: Non utilizzare il simbolo @ all'interno della password.

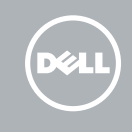

#### Windows 8 Windows 8

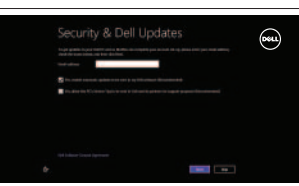

### Windows 7

#### Click Start→ All Programs→ Dell Help Documentation

Klik op Start→ Alle programma's→ Dell Help documentatie Klicken Sie auf Start→ All Programs→ Dell Hilfedokumentation Kattintson a **Start** → **Minden program** → **Dell Súgó Dokumentáció** elemre Fare clic su Start→ Tutti i programmi→ Documentazione della Guida Dell Product support and manuals Productondersteuning en handleidingen

dell.com/support

Produktsupport und Handbücher Terméktámogatás és kézikönyvek Supporto prodotto e manuali dell.com/support/manuals dell.com/windows8 Contact Dell Neem contact op met Dell | Kontaktaufnahme mit Dell Kérjen segítséget a Dell szakembereitől | Contatta Dell dell.com/contactdell Regulatory and safety Regelgeving en veiligheid Sicherheitshinweise und Zulassungsinformationen Szabályozások és biztonság Normative e sicurezza dell.com/regulatory\_compliance Computer model Computermodel | Computermodell Számítógép modell | Modello del computer XPS 9333 Regulatory model and type Beschreven model en type Muster-Modellnummer und -Typnummer Szabályozás szerinti modell és típus P29G P29G003

Modello e tipo regolamentare

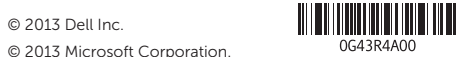

### Features

Kenmerken | Funktionen | Jellemzők | Caratteristiche

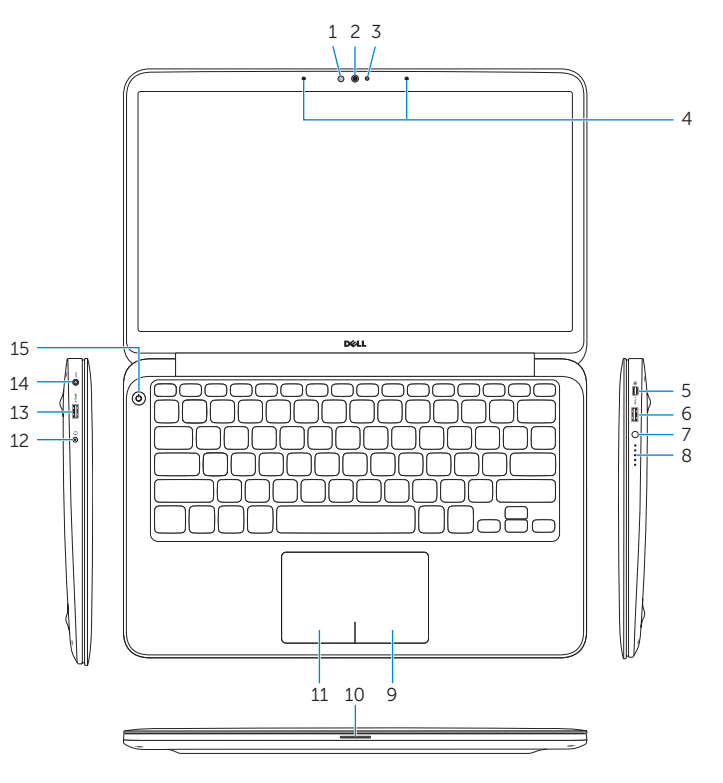

- 15. Power button
- 16. Regulatory and Service Tag labels
- 10. Power-status light
- 11. Left-click area
- 12. Headset port
- 13. USB 3.0 port with PowerShare
- 14. Power-adapter port
- 10. Stromversorgungsanzeige
- 11. Linker Mausklickbereich
- 12. Kopfhöreranschluss
- 13. USB 3.0-Anschluss mit PowerShare
- 14. Netzadapteranschluss
- 15. Betriebsschalter
- 16. Service-Tag-Nummer und Normierungsschilder

- 10. Bekapcsolás állapot jelzőfény
- 11. Bal oldali kattintás terület
- 12. Fejhallgató port
- 13. USB 3.0 port PowerShare-rel
- 14. Tápadapter port
- 15. Bekapcsológomb
- 16. Szabályozó és szervizcímkék
- 1. Ambient-light sensor
- 2. Camera
- 3. Camera-status light
- 4. Digital microphones (2)
- 5. Mini DisplayPort
- 6. USB 3.0 port with PowerShare
- 7. Battery-status button
- 8. Battery-status lights (5)
- 9. Right-click area
- 1. Omgevingslichtsensor
- 2. Camera
- 3. Statuslampje camera
- 4. Digitale microfoons (2)
- 5. Mini-DisplayPort
- 6. USB 3.0-poort met PowerShare
- 7. Batterijstatusknop
- 8. Batterijstatuslampjes (5)
- 9. Gebied voor rechtsklikken
- 10. Spia di stato dell'alimentazione
- 11. Area per clic con pulsante sinistro
- 12. Porta auricolare
- 13. Porta USB 3.0 con PowerShare
- 14. Porta dell'alimentatore
- 15. Pulsante di Accensione
- 16. Etichette normative e dei Numeri di servizio

#### (FH Q ▼  $Fn$ +

10. Stroomstatuslampje 11. Gebied voor linksklikken 12. Headsetpoort

13. USB 3.0-poort met PowerShare 14. Poort voor netadapter 15. Aan-uitknop 16. Servicetags en labels met voorschriften

- 1. Umgebungslichtsensor
- 2. Kamera
- 3. Kamerastatusanzeige
- 4. Digitale Mikrofone (2)
- 5. Mini-DisplayPort
- 6. USB 3.0-Anschluss mit PowerShare
- 7. Akkuzustandstaste
- 8. Akkuzustandsanzeigen (5)
- 9. Rechter Mausklickbereich
- 1. Környezeti fény érzékelő
- 2. Kamera
- 3. Kamera állapot jelzőfény
- 4. Digitális mikrofonok (2)
- 5. Mini-DisplayPort
- 6. USB 3.0 port PowerShare-rel
- 7. Akkumulátor állapot gomb
- 8. Akkumulátor állapotjelző fény (5)
- 9. Jobb oldali kattintás terület
- 1. Sensore di luminosità ambientale
- 2. Fotocamera
- 3. Indicatore di stato della fotocamera
- 4. Microfoni digitali (2)
- 5. Mini-DisplayPort
- 6. Porta USB 3.0 con PowerShare
- 7. Pulsante di stato della batteria
- 8. Indicatori di stato della batteria (5)
- 9. Area per clic con pulsante destro

 $\sqrt{2\pi r}$ Volume verlagen | Lautstärke verringern Hangerő csökkentése | Diminuisci volume

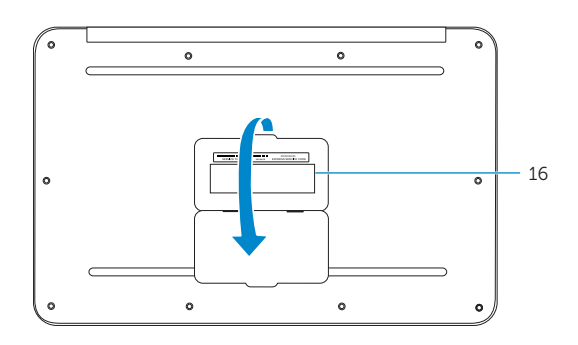

### Shortcut Keys

Sneltoetsen | Tastaturbefehle Gyorsbillentyűk | Tasti di scelta rapida

## $Fn$  $+$  $\left\lceil \cdot \right\rceil$  and

### Switch to external display

Naar extern beeldscherm schakelen Auf externe Anzeige umschalten Váltás külső kijelzőre Passa allo schermo esterno

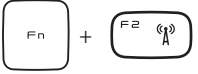

### Turn off/on wireless

## Draadloos in-/uitschakelen

Wireless ein/ausschalten Vezeték nélküli funkció ki- vagy bekapcsolása Attiva/Disattiva la modalità senza fili

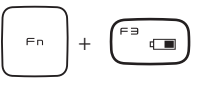

### Show battery meter

Batterijmeter tonen Akkustand anzeigen

Akumulátor mérő megjelenítése Mostra misuratore alimentazione

0G43R4A00

### Decrease brightness

Helderheid verkleinen | Reduzieren der Helligkeit Fényerő csökkentése | Riduci luminosità

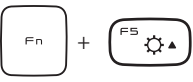

### Increase brightness

Helderheid vergroten | Erhöhen der Helligkeit Fényerő növelése | Aumenta luminosità

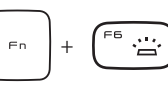

### Toggle keyboard backlight

Achtergrondverlichting van het toetsenbord in-/uitschakelen

Tastaturbeleuchtung umschalten Billentyűzet háttérvilágításának váltása Interruttore retroilluminazione tastiera

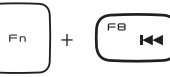

### Play previous track or chapter

Vorig nummer of hoofdstuk afspelen

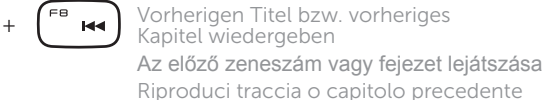

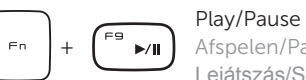

Afspelen/Pauzeren | Wiedergabe/Pause

### Lejátszás/Szünet | Riproduci/Metti in pausa Play next track or chapter

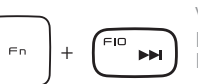

Volgend nummer of hoofdstuk afspelen Nächsten Titel bzw. nächstes

Kapitel wiedergeben

A következő zeneszám vagy fejezet lejátszása Riproduci traccia o capitolo successivo

+

 $Fn$ 

### Decrease volume

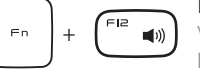

### Increase volume

Volume verhogen | Lautstärke erhöhen Hangerő növelése | Aumenta volume

### Mute audio

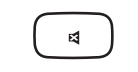

Geluid dempen | Audio stummschalten Hang némítása | Disattiva audio